# **Remote Support 10.1.5 Release Notes**

## **October 8, 2008**

### **New Features and Enhancements:**

- **Languages** 
	- o Added Portuguese language option to the list of available languages.
	- o Added translations to several strings that were not previously translated
- Mac
	- o Press-and-hold key repeat functionality was added
	- o The Mac customer client now only shows one dock icon during client installation & initiation
	- o When the rep console is running in a logged-out state, a new "File" menu is now located in the menu bar with a login option
- Administrative Interface
	- o Added new detail to several Syslog events
	- o The Syslog Message Reference Guide has been updated for 10.1.5
	- o Dashboard now has the ability to search for name, computer, platform, issue, company, details, and Jump client
	- o [Added functionality to](https://www.bomgar.com/support/changelog/ios-rep-console-2-2-11) the "Start Presentation" button to allow a presenter to select which applications to [share prior to starting a pr](https://www.bomgar.com/support/changelog/ios-customer-client-2-2-10)[es](https://www.bomgar.com/support/changelog/ios-2.2.1-presentation-attendee-client)entation
- Misc
	- o [Added a slight performance](https://www.bomgar.com/support/changelog/android-rep-console-2-2-11) improvement to screen sharing
	- o [When a](https://www.bomgar.com/support/changelog/android-customer-client-2-2-11) URL is sent through the chat window http will be appended to the front of the URL if no other [protocol is specifie](https://www.bomgar.com/support/changelog/samsung-android-customer-client-228)d
	- o [Added URL verification to the Cu](https://www.bomgar.com/support/changelog/android-presentation-client-221)stomer Client chat feature

#### **Issues Resolved:**

- **Reporting** 
	- o When converting large recordings, the "percent complete" status now shows a more accurate percentage
	- o Resolved an issue where two support teams could be logged with the same support team ID
	- o Resolved an issue where exit survey reports could incorrectly display front-end survey information
	- o Resolved an issue with calculating the average number of sessions per weekday on the Support Summary report
- o Resolved an issue with odd characters being displayed in session reports involving Mac clients
- Administrative Interface
	- o Users that are removed from a Group Policy that added them to a Team or Jumpoint are now removed from that Team or Jumpoint upon synch (i.e. when a GP is deleted/saved or a user logs in)
	- o Resolved an issue with System Information not showing the current user's information when the customer client was running in an elevated state
	- o Resolved an issue where Team Leads and Managers could be incorrectly added to a subordinate's support session
	- o Resolved several web interface alignment issues with non-English translations
	- o Resolved an issue where exit survey drop-down default values were not being set correctly
	- o Resolved an issue where IE6 would display a blank page after completing an exit survey
	- o Corrected the view that shows all applications when choosing to present or reverse connect a session
	- o Resolved an issue with Representative Console automatic upgrades failing when the representative didn't have administrative access to the local PC
	- o Resolved an issue for "Open Location" when accessing a Mac client file system from the representative console
	- o Resolved an issue with odd mouse behavior when supporting a Mac customers
- Mac
	- o Resolved an issue with the Mac rep console not sending Control keys correctly to Ubuntu customer clients
	- o Uppercase and lowercase use is now handled properly
	- o Clicking the red close-window button no longer prompts the user to quit the application

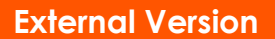

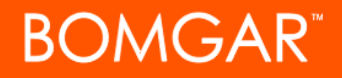

- o After logging out or being disconnected, Apple-Q and "Quit" in the application menu now function correctly
- o Resolved an issue where two "Quit" options were present in the dock tile icon menu
- Resolved an issue with the 'Terms and Conditions' incorrectly timing out
- o Resolved an issue with the message box appearing incorreclty when no representative is present
- o Resolved an issue with the presentation client closing after accepting the agreement

#### **Known Issues:**

- In the Rep console, the "Settings->Support: Prompt when new customer enters personal queue" setting may not work correctly
- Representatives may experience rapid mouse flickering when using Screen Sharing in the Rep console on Mac OS X 10.5.5
- On some installations, Jumpoint time always shows up as UTC timezone